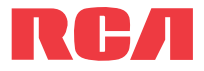

**manual** de usuario

Serie EZ5000 Serie EZ5100

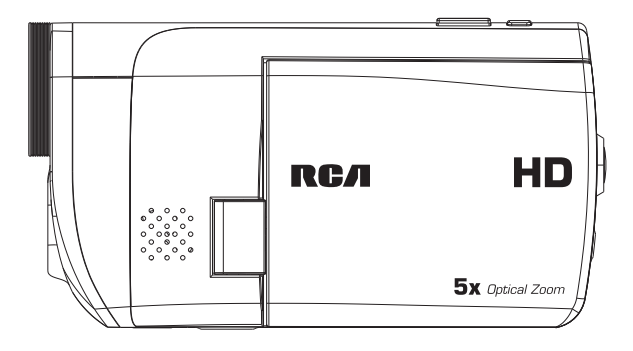

Es importante leer este manual antes de usar por vez primera su equipo.

# **IMPORTANTE INSTRUCCIONES DE SEGURIDAD**

**FAVOR DE GUARDAR ESTO PARA UNA REFERENCIA FUTURA**

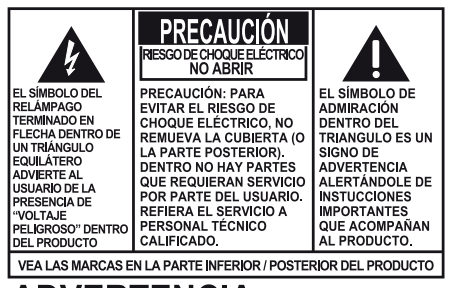

**ADVERTENCIA: PARA EVITAR PELIGRO** DE CHOQUE ELÉCTRICO O INCENDIO. NO EXPONGA ESTE PRODUCTO A LA LLUVIA O LA HUMEDAD.

Alguna de la siguiente información quizá no se aplique a su producto en particular. Sin embargo, como con cualquier producto electrónico, se deben tomar precauciones durante su manejo y uso.

- Lea estas instrucciones.
- Conserve estas instrucciones.
- Tome en cuenta todas las advertencias.
- Siga todas las instrucciones.
- No use este aparato cerca del agua.
- Limpie solamente con un paño seco.
- No instale cerca de fuentes de calor tales como radiadores, registros de calor, estufas, u otros aparatos (incluyendo amplificadores) que produzcan calor.
- Use solamente accesorios/aditamentos especificados por el fabricante.
- Refiera todo el servicio a personal de servicio calificado. El servicio es requerido cuando el aparato ha sido dañado de alguna forma, tal como daño a la clavija o al cable de corriente, cuando se ha derramado líquido o han caído objetos dentro del aparato, el aparato ha sido expuesto a lluvia o humedad, no funciona normalmente, o ha sido tirado.

### **INFORMACION ADICIONAL DE SEGURIDAD**

- El aparato no debe quedar expuesto a goteos o salpicaduras de líquidos, y, por lo tanto, no se deben colocar sobre el aparato objetos que contengan líquidos, como por ejemplo vasos.
- No intente desensamblar el gabinete. Este producto no contiene componentes que requieran servicio por parte del cliente.
- La información de señalamiento está ubicada en la parte inferior del aparato.

# Información importante sobre la batería

**Advertencia:** su producto contiene una materia y un sistema de carga que están diseñados para trabajar a temperaturas que no excedan de 50°C (122°F). Dejar este producto en un automóvil cerrado o en la cajuela de un automóvil donde las temperaturas puedan exceder de 50°C puede resultar en daño permanente a la batería, fuego o explosión. Por favor retire su producto del automóvil al salir, no coloque el producto en la cajuela de su automóvil, y no deje su producto en alguna ubicación donde la temperatura pueda exceder de 50°C.

### **Para minimizar el riesgo de incendio, explosión o quemadura química, tome en cuenta las siguientes precauciones:**

- No use una batería que no esté autorizada. Utilice solamente las baterías recargables que vienen con su producto o que estén listadas en la guía del usuario.
- No intente abrir la batería recargable o la batería. Dentro no hay partes que requieran servicio por el usuario.
- No use cargadores o adoptadores de corriente no autorizados. Utilice solamente cargadores que vengan con su producto o que estén listados en la guía del usuario.
- Evite arrojar o someter las baterías a impactos severos.
- No provoque cortocircuito en las baterías. Antes de eliminar la batería, cubra la terminal con cinta y otro tipo de aislante.

**Precaución:** peligro de explosión si la batería es reemplazada en forma incorrecta. Reemplace solamente con el mismo tipo o el equivalente.

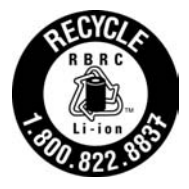

En el caso de que una batería tenga alguna fuga y los ojos, boca, piel o la ropa tengan contacto con estas substancias, lave inmediatamente con agua y busque ayuda médica.

NOTA: El sello RBRC en la batería recargable usada en su producto indica que estamos participando en un programa para recolectar y reciclar baterías recargables. Para más información, visite el sitio web RBRC en http://www.call2recycle.org, o llame al teléfono 1-800-822-8837, o contacte a su centro de reciclado local.

### Precauciones para la unidad

- No utilice la unidad inmediatamente después de llevarla de un lugar frío a un lugar caliente puesto que podría producirse algún problema de condensación.
- Ne rangez pas l'appareil près du feu, dans un endroit très chaud ou au soleil. L'exposition au soleil ou à une chaleur intense (p. ex. : à l'intérieur d'une voiture stationnée) peut causer des dommages ou un mauvais fonctionnement.
- No lo exponga a la lluvia o a la humedad.
- Limpie la unidad con un paño blando o con una gamuza húmeda. No utilice nunca disolventes.
- La unidad deberá ser utilizada por personal cualificado únicamente.

# Información FCC

Este aparato obedece las especificaciones de la Parte 15 de las regulaciones FCC. Las funciones están sujetas a las siguientes condiciones: 1) Este aparato no puede causar interferencias dañinas, y 2) este aparato puede recibir cualquiera interferencia, incluyendo aquellas que puedan causar funciones no deseadas.

**Nota:** Se probó este equipo y podemos afirmar que cumple con las restricciones establecidas para un dispositivo digital Clase B, de acuerdo con la Sección 15 de la Reglamentación de FCC. Estas restricciones fueron designadas para brindar una protección razonable frente a la interferencia perjudicial en una instalación residencial. Este equipo genera, usa y puede irradiar energía de radiofrecuencia y, si no está instalado o no se lo utiliza de acuerdo con las instrucciones, puede ocasionar interferencias perjudiciales para las comunicaciones de radio.

Sin embargo, no existe ninguna garantía de que no se vaya a producir una interferencia en una instalación particular. Si este equipo produce una interferencia perjudicial con la recepción de la radio o la televisión, lo cual podría determinarse apagando y encendiendo el equipo, se le pide al usuario que intente corregir la interferencia siguiendo una o varias de las siguientes medidas.

- Reoriente o reubique la antena receptora
- Aumente la separación entre el equipo y el receptor
- Conecte el equipo a un toma corriente diferente al que conecta el receptor
- Consulte al distribuidor o a un técnico especializado en radio / TV para solicitar ayuda

Los cambios o modificaciones que no sean expresamente aprobados por Audiovox podrían invalidar la autoridad del usuario para hacer funcionar el aparato.

Fabricante / Parte responsable Audiovox Accessories Corporation 111 Congressional Blvd., Suite 350 Carmel, IN 46032

EZ5100PL

#### 1-317-810-4880

(Por favor tome nota que este número de teléfono es sólo para asuntos regulatorios. En este número no hay disponibilidad de soporte de producto o técnico.)

### **Visite www.rcaaudiovideo.com para soporte de técnico**

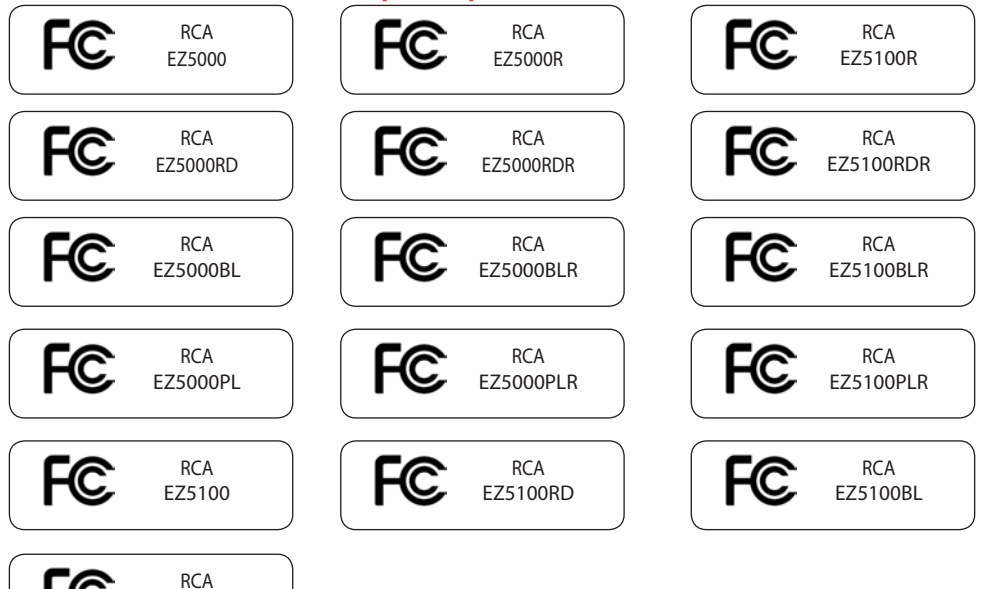

# Contenido

# Información de seguridad Contrato de licencia de usuario final Contrato de licencia de usuario final **Para Comenzar**

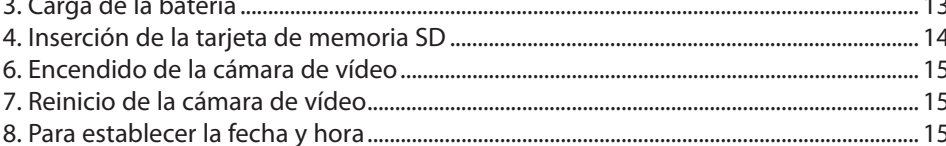

### **Controles generales**

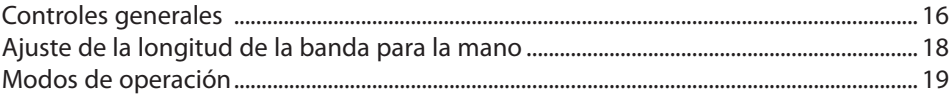

### Grabación de videos

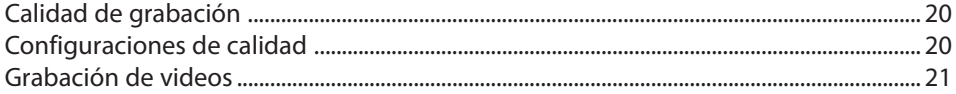

## Para tomar fotos

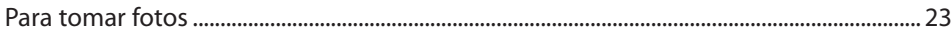

### Modo reproducción

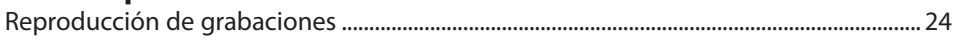

### Eliminación

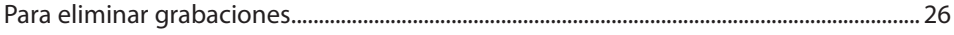

### Configuraciones de menú

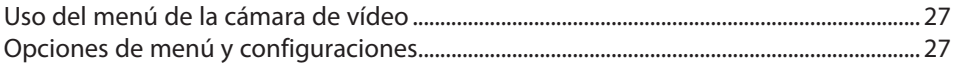

# Conexión a dispositivos externos

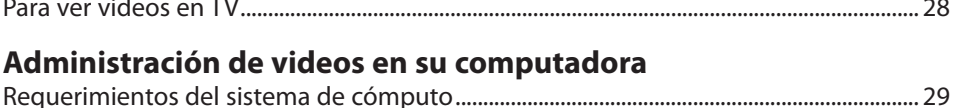

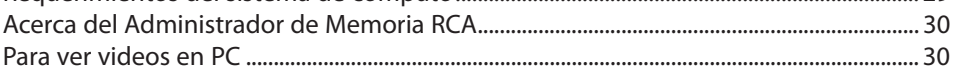

# Información adicional

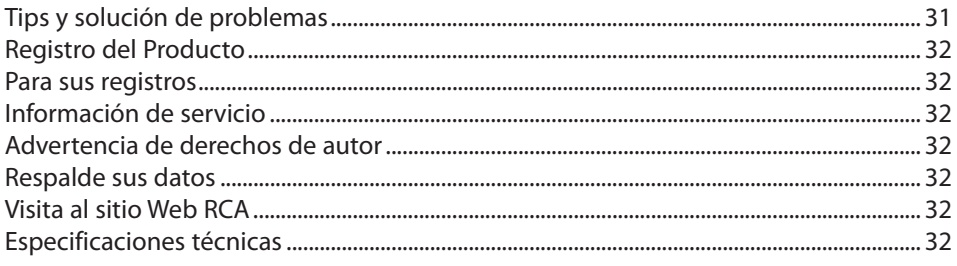

# Garantía limitada

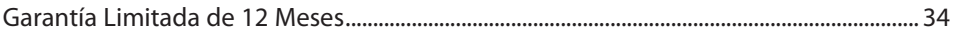

## Contrato de licencia de usuario final

Esta es una copia del ALUF que usted necesita aceptar para usar este producto.

### Contrato de licencia de usuario final

**IMPORTANTE:** ESTA VENTANA CONTIENE **DOS** ACUERDOS DE LICENCIA DE USUARIO FINAL SEPARADOS ("ALUF", "EULA" POR SUS SIGLAS EN INGLÉS): **1) EL ALUF DE AUDIOVOX CORPORATION Y 2) EL ALUF DE ARCSOFT CORPORATION**. MEDIANTE LA INSTALACIÓN DEL SIGUIENTE PROGRAMA O HACIENDO CLIC EN EL BOTÓN DE ACEPTACIÓN DEL PROGRAMA, COPIANDO O DE ALGUNA OTRA MANERA USANDO EL PROGRAMA, USTED RECONOCE Y ESTÁ DE ACUERDO EN QUE HA LEÍDO CADA UNO DE LOS ALUF, ENTENDIDO CADA UNO DE LOS ALUF, Y CONVIENE EN OBLIGARSE CONFORME A LOS TÉRMINOS Y CONDICIONES DE CADA UNO DE LOS ALUF.

### **1. ALUF AUDIOVOX CORPORATION**

### **AUDIOVOX CORPORATION**

Contrato de licencia de usuario final

### **IMPORTANTE: LEA DETENIDAMENTE ANTES DE DESCARGAR O INSTALAR ESTE PROGRAMA!**

ESTE ACUERDO DE LICENCIA DE USUARIO FINAL (ACUERDO) ES UN ACUERDO LEGAL ENTRE USTED Y AUDIOVOX CORPORATION Y, SEGÚN SEA APLICABLE, CUALQUIER SUBSIDIARIA DE AUDIOVOX, CONFORME SE DEFINE A CONTINUACIÓN (COLECTIVAMENTE "AUDIOVOX"), PARA EL PROGRAMA DE SOFTWARE DE APLICACIÓN/CONTROLADOR DEL DISPOSITIVO DE AUDIO/VÍDEO DIGITAL PORTÁTIL DE LA MARCA RCA EL CUAL PUEDE INCLUIR COMPONENTES DE SOFTWARE ASOCIADO, SOFTWARE CON LICENCIA DE AUDIOVOX DE TERCERAS PARTES ("LICENCIANTES") Y DOCUMENTACIÓN ASOCIADA, SI LA HAY (COLECTIVAMENTE, EL "PROGRAMA"). ESTE ACUERDO CONTIENE IMPORTANTES LIMITACIONES, RESTRICCIONES Y RENUNCIAS LEGALES, Y TAMBIÉN ESPECIFICA LA DURACIÓN DE SU LICENCIA.

POR EL HECHO DE INSTALAR EL PROGRAMA O DE HACER CLIC EN EL BOTÓN DE ACEPTACIÓN DEL PROGRAMA, COPIAR O UTILIZAR DE CUALQUIER OTRA MANERA EL PROGRAMA, VD. RECONOCE Y ACEPTA QUE HA LEÍDO ESTE ACUERDO, QUE LO HA ENTENDIDO, Y QUE CONSIENTE EN SOMETERSE A SUS TÉRMINOS Y CONDICIONES. ESTE PROGRAMA ESTÁ PROTEGIDO POR LEYES DE DERECHOS DE AUTOR Y TRATADOS DE DERECHOS DE AUTOR INTERNACIONALES, ASÍ COMO POR OTRAS LEYES Y TRATADOS DE PROPIEDAD INTELECTUAL. SÓLO PODRÁ HACER USO DEL PROGRAMA SEGÚN ESTE ACUERDO, Y CUALQUIER USO SERÁ ENTENDIDO POR LA PRESENTE COMO CONDICIONAL SEGÚN EL ACUERDO ESPECÍFICO CON LOS TÉRMINOS SIN MODIFICACIÓN QUE SE PRESENTAN A CONTINUACIÓN. SI NO ESTÁ DE ACUERDO CON TODOS LOS TÉRMINOS DE ESTE ACUERDO, HAGA CLIC EN EL BOTÓN DE RECHAZO Y/O NO INSTALE EL PROGRAMA Y/O NO UTILICE EL PROGRAMA.

### 1. LICENCIA

(a) Bajo este Acuerdo, a usted se le otorga una licencia no exclusiva, no sub-licensiable, no asignable, y no transferible, (excepto según sea expresamente establecido a continuación) (i) para instalar y usar el programa en una sola terminal, y (ii) para realizar una (1) copia del Programa en cualquier formato legible por máquina con el fin de disponer de una copia de seguridad del Programa, siempre que la copia contenga todos los avisos de derecho de propiedad originales del Programa.

(b) Puede transferir el programa y su licencia a cualquier otra ubicación siempre como parte del Dispositivo de Audio/Vídeo Digital Portátil de la marca RCA ("Dispositivo A/V"), y únicamente si la otra parte acuerda aceptar los términos y condiciones del Acuerdo. Si transfiere el programa deberá al mismo tiempo transferir todas las copias a la misma parte o destruir cualquier copia no transferida. (c) Los términos de este Acuerdo gobernarán cualquier actualización del programa suministrada por AUDIOVOX que reemplacen y/o suplementen el Programa original, a menos que dicha actualización sea acompañada por términos y condiciones de licencia independientes, en cuyo caso, gobernarán los términos de dicha licencia. Usted acepta y acuerda que AUDIOVOX puede descargar automáticamente

actualizaciones al Programa en su equipo en caso de que se desarrollen actualizaciones, mejoras y/o otros cambios en el Programa.

### 2. RESTRICCIONES DE LICENCIA

(a) Excepto por las licencias que le han sido otorgadas expresamente en este Acuerdo, no se otorga ninguna otra licencia o derecho implícito.

(b) Usted no deberá (i) poner el Programa en servicio a través de una red en la que pudiera ser utilizado por varios ordenadores al mismo tiempo; (ii) modificar, traducir, practicar ingeniería inversa, descompilar, desensamblar (excepto en el caso de que esta restricción haya sido expresamente prohibida por la ley), o crear trabajos derivados basados en el Programa, o (iii) copiar el Programa excepto los casos permitidos expresamente aquí, o (iv) remover o alterar los avisos de derechos de autor en todas las copias del Programa; o (v) prestar el Programa. Usted acuerda que sólo utilizará el Programa de tal forma que cumpla con todas las leyes aplicables en las jurisdicciones en las que utilice el Programa, incluyendo, sin limitación, las restricciones aplicables relacionadas con los derechos de copia u otros derechos de propiedad intelectual. (c) El programa puede contener código prelanzamiento que no se comporte al nivel de la versión final del código. En tal caso, el Programa podría no funcionar correctamente. Las versiones actualizadas del Programa deben descargarse desde www.rcaaudiovideo.com/downloads.

(d) AUDIOVOX no está obligada a ofrecer servicios de soporte para el Programa.

(e) El programa se entrega con "DERECHOS RESTRINGIDOS". El uso, duplicación o publicación por el Gobierno de los EE.UU. se encuentra sometido a ciertas restricciones según lo establecido en el subpárrafo (c)(1)(ii) de DFARS 252.227-7013, o FAR 52.227-19, o en FAR 52.227-14 Alt. III, según lo aplicable.

### 3. TÉRMINOS Y FINALIZACIÓN

(a) Si licencia es efectiva a la fecha de aceptación de este Acuerdo y permanecerá siendo efectiva hasta que este Acuerdo sea finalizado por cualquiera de las partes.

(b) Puede finalizar este Acuerdo y la licencia asociada, sin aviso o retardo, destruyendo o borrando permanentemente el Programa y todas las copias derivadas.

(c) Si no cumple con alguno de los términos de este Acuerdo, total o parcialmente, su licencia será revocada automáticamente sin aviso previo por parte de AUDIOVOX.

(d) Tras la finalización de este Acuerdo y su licencia asociada, deberá cesar cualquier uso del Programa y destruir o borrar permanentemente el Programa y todas las copias derivadas del mismo.

### 4. DENEGACIÓN DE GARANTÍA

EL PROGRAMA SE ENTREGA "TAL CUAL", SIN GARANTÍA DE NINGÚN TIPO, EXPLÍCITAS O IMPLÍCITAS, INCLUYENDO SIN LIMITACIÓN LAS GARANTÍAS IMPLÍCITAS DE COMERCIABILIDAD, AJUSTE A UN PROPÓSITO PARTICULAR, TÍTULO O NO INFRACCIÓN. EL RIESGO ABSOLUTO REFERENTE A LA CALIDAD Y COMPORTAMIENTO DEL PROGRAMA ES ÚNICAMENTE SUYO.

SI EL PROGRAMA RESULTA DEFECTUOSO, USTED (Y NO AUDIOVOX, SUS PROVEEDORES O DISTRIBUIDORES) ASUMIRÁ TODO EL COSTE DE LA REPARACIÓN O CORRECCIÓN NECESARIA.

Esta exclusión de garantía podría no haber sido permitida según algunas leyes aplicables. Como resultado, la exclusión anterior podría no ser aplicable a usted, y es posible que tenga otros derechos, dependiendo de la ley que le sea de aplicación.

### 5. DERECHOS DE PROPIEDAD

Todos los títulos y los derechos de propiedad intelectual, incluyendo pero sin limitación los derechos de autor, en y al Programa y cualquier copia del mismo son propiedad de AUDIOVOX, sus Licenciatarios o sus proveedores. Todos los derechos de propiedad intelectual del contenido al que puede accederse por medio del uso del Programa son propiedad de sus respectivos propietarios y podrían estar protegidos por los derechos de copia aplicables u otras leyes o tratados de propiedad intelectual. Esta licencia no le otorga ningún derecho para utilizar dicho contenido. Todos los derechos no otorgados expresamente son reservados por AUDIOVOX o sus Licenciatarios.

### 6. LIMITACIÓN DE RESPONSABILIDAD

(a) HASTA DONDE LO PERMITAN LAS LEYES VIGENTES, NI AUDIOVOX, NI SUS DISTRIBUIDORES SERÁN RESPONSABLES EN NINGÚN CASO POR NINGÚN DAÑO ESPECIAL, FORTUITO, INDIRECTO O CONSECUENTE DE NINGÚN TIPO (INCLUYENDO, SIN LIMITACIONES, LOS DAÑOS POR PÉRDIDA DE BENEFICIOS, INTERRUPCIÓN DEL NEGOCIO, CORRUPCIÓN DE ARCHIVOS, PÉRDIDA DE INFORMACIÓN COMERCIAL O CUALQUIER OTRA PÉRDIDA PECUNIARIA), SEA CUAL SEA LA CAUSA O FORMA, INCLUYENDO EL CONTRATO, EL DELITO O LA NEGLIGENCIA, QUE RESULTE DEL USO O DE LA IMPOSIBILIDAD DE USAR EL PROGRAMA, NI TAN SIQUIERA EN EL CASO QUE AUDIOVOX HAYA SIDO ADVERTIDA DE LA POSIBILIDAD DE TALES DAÑOS. PUESTO QUE ALGUNOS ESTADOS Y JURISDICCIONES NO PERMITEN LA EXCLUSIÓN O LIMITACIÓN DE RESPONSABILIDAD POR DAÑOS CONSECUENCIALES O FORTUITOS, LA ANTERIOR LIMITACIÓN PUEDE NO SERLE APLICABLE.

(b) VD. ASUME LA RESPONSABILIDAD DE LA SELECCIÓN DEL PROGRAMA APROPIADO PARA CONSEGUIR LOS RESULTADOS DESEADOS, DE LA INSTALACIÓN Y USO, Y DE LOS RESULTADOS OBTENIDOS.

#### 7. PROGRAMAS DE OTROS FABRICANTES

CUALQUIER PROGRAMA DE OTRO FABRICANTE QUE HAYA SIDO SUMINISTRADO CON EL PROGRAMA SE INCLUYE PARA SU USO A SU ELECCIÓN. SI DECIDE UTILIZAR DICHO PROGRAMA DE OTRO FABRICANTE, SU USO SERÁ GOBERNADO POR EL ACUERDO DE LICENCIA DE DICHO FABRICANTE, COPIA ELECTRÓNICA DEL CUAL SE INSTALARÁ EN LA CARPETA ADECUADA DE SU ORDENADOR DESPUÉS DE LA INSTALACIÓN DEL PROGRAMA.

AUDIOVOX NO SE HACE RESPONSABLE DE NINGÚN PROGRAMA DE OTRO FABRICANTE Y NO SERÁ RESPONSABLE DEL USO QUE HAGA DEL MISMO.

#### 8. LEY EN VIGOR

Si ha adquirido este Dispositivo A/V en los Estados Unidos, este CLUF será gobernado y construido según las leyes del Estado de Indiana, EE.UU. independientemente de los posibles conflictos con los principios legales. Si ha adquirido este Dispositivo A/V fuera de Estados Unidos o la Unión Europea, serán de aplicación las leyes locales.

#### 9. TÉRMINOS GENERALES

Este ALUF sólo podrá ser modificado por medio de un acuerdo escrito firmado por usted y AUDIOVOX, y cualquier cambio en los términos y condiciones de este CLUF realizado de otra forma no tendrá efecto. Si cualquier parte de este CLUF se considera inválida o impracticable, la validez, legalidad y practicabilidad del resto del Acuerdo no deberá verse afectada o modificada en consecuencia. Este CLUF es la declaración completa y exclusiva del acuerdo entre usted y AUDIOVOX, que reemplaza todas las propuestas o acuerdos previos, orales o escritos, y cualquier otra comunicación entre usted y AUDIOVOX, relacionada con el asunto de que es objeto este acuerdo. Los Licenciatarios de AUDIOVOX serán considerados terceras partes beneficiarias de este Acuerdo y tendrán el derecho para aplicar los términos aquí establecidos.

"SUBSIDIARIA DE AUDIOVOX" significará cualquier persona, corporación, u otra organización, doméstica o extranjera, incluyendo pero sin limitación subsidiarias, que estén directa o directamente controladas por Audiovox Corporation, incluyendo, pero sin limitarse a Audiovox Consumer Electronics, Inc. Para propósitos de esta definición solamente, el término "control" significa la posesión del poder para dirigir o causar la dirección de la gestión y políticas de una entidad, sea mediante la propiedad de acciones con derecho a voto o participación en la sociedad, mediante contrato, o de otra forma, incluyendo la propiedad directa o indirecta de al menos cincuenta por ciento (50%) de la participación con derecho a voto en la entidad en cuestión.

### 10. CONSENTIMIENTO CON EL USO DE DATOS

Usted está de acuerdo que Audiovox y sus subsidiarias pueden recolectar y usar información técnica y relacionada que no le identifique a usted personalmente, incluyendo pero sin limitación ofertas a las que usted optó con los socios de Audiovox, información técnica sobre su computadora, sistema y software de aplicación, dirección IP y periféricos, que se obtengan periódicamente para facilitar el suministro de actualizaciones de software, soporte de producto y otros servicios para usted (si los hay) relacionados con el software RCA Memory Manager y para verificar el cumplimiento con los términos de esta licencia. Audiovox puede usar esta información, en tanto sea en una forma que no le identifique a usted personalmente, para mejorar nuestros productos o para proveer servicios o tecnologías para usted.

### **2. ALUF ARCSOFT CORPORATION**

### **ARCSOFT CORPORATION**

Contrato de licencia de usuario final

### **IMPORTANTE: LEA DETENIDAMENTE ANTES DE DESCARGAR O INSTALAR ESTE PROGRAMA!**

El siguiente es un contrato de licencia de software legal entre usted, el usuario final del software, y ArcSoft, Inc. Lea cuidadosamente este contrato de licencia antes de utilizar el software correspondiente de ArcSoft ("Software"). El hecho de instalar el software en una computadora u otro dispositivo de hardware implica que usted ha leído este contrato de licencia y está de acuerdo con sus Términos.

1. Otorgamiento de la licencia. Esta licencia le permite utilizar una copia del Software incluido en este paquete o producto en una sola computadora. Por cada licencia, se puede utilizar el programa en una sola computadora o dispositivo de hardware a la vez. Se considera que "se utiliza" el Software cuando se carga en la memoria RAM o se instala en el disco rígido u otra memoria permanente de una computadora u otro dispositivo de hardware. Se requiere una licencia especial de ArcSoft para instalar el programa en un servidor de red con el único objetivo de distribución a otras computadoras. No podrá modificar, traducir, ensamblar en forma inversa, descompilar, desensamblar ni intentar de ningún otro modo (i) cancelar, evitar, dejar de lado, eliminar, desactivar o soslayar de ningún otro modo ningún mecanismo de protección del software, que incluye pero no se limita a todo mecanismo utilizado para restringir o controlar la funcionalidad del Software; o (ii) derivar el código fuente o las ideas subyacentes, algoritmos, estructura u organización del Software (excepto cuando dichas actividades no estén prohibidas por las leyes pertinentes).

Las funciones de grabación, reproducción y descarga del software, si corresponde, son sólo para utilizarlas con contenidos de dominio público o con licencia apropiada y con herramientas de creación de contenidos. Puede que sea necesario tener patente, copyright u otra licencia de terceros para crear, copiar, descargar, grabar o guardar archivos de contenido para reproducirlos con este software o para servir o distribuir los archivos reproducidos por el software.

Usted se compromete a utilizar exclusivamente el software y cualquier documentación adjunta de forma tal que cumpla con todas las leyes y jurisdicciones correspondientes en las utilice el software y cualquier documentación adjunta, incluyendo pero sin limitarse a, las restricciones correspondientes referentes al copyright y otros derechos de propiedad intelectual.

Sólo puede utilizar el software con fines privados no comerciales. No puede utilizarlo de ninguna manera para prestar servicios comerciales o proporcionar aplicaciones comerciales total o parcialmente. La copia de archivos de contenido, incluyendo pero sin limitarse a canciones y otras grabaciones sonoras descargadas o copiadas utilizando este software, que están protegidas por leyes de copyright u otras leyes relacionadas de cualquier jurisdicción son sólo para su uso personal y no se pueden distribuir a terceros ni reproducir fuera del círculo normal de su familia o amistades.

Puede utilizar el software con intención de o en combinación con cualquier dispositivo, programa o servicio diseñados para evitar medidas tecnológicas utilizadas para controlar el acceso a o los derechos sobre un archivo de contenido u otro trabajo protegido por leyes de copyright de cualquier jurisdicción.

2. Propiedad intelectual. El Software contenido en este paquete o dispositivo está protegido por las leyes de propiedad intelectual de los Estados Unidos, cláusulas de tratados internacionales y todas las demás leyes

nacionales pertinentes. El software debe ser utilizado al igual que todos los demás materiales protegidos por derechos de autor (por ej., libros y grabaciones musicales). Esta licencia no permite el alquiler ni el arrendamiento del software, y no se pueden realizar copias de los materiales impresos incluidos con el software (en caso de que así sea).

3. Propiedad. El título, los derechos de propiedad y todos los derechos de propiedad intelectual correspondientes al Software y a cualquier documentación adjunta, y toda copia de lo anterior serán propiedad exclusiva de ArcSoft y/o de sus licenciantes terceros. Usted acepta cumplir con las leyes de propiedad intelectual y todas las demás leyes pertinentes. Usted admite que el software contiene información confidencial de valor y secretos comerciales de ArcSoft y/o sus licenciantes terceros.

4. Actualizaciones de software. Es posible que el Software se sincronice con los servidores de Arcsoft para verificar si existen actualizaciones disponibles, tales como soluciones de errores del software, parches, funciones mejoradas, complementos faltantes y versiones nuevas (de forma conjunta, "Actualizaciones"). El Software solicita a los servidores de Arcsoft información acerca de la versión más reciente del Software. Si existe una versión más reciente, el Software ofrecerá la opción de descargarla. El Software solicitará autorización antes de descargar la versión actualizada. Al instalar el Software y no desactivar la verificación automática de Actualizaciones, acepta solicitar y recibir de forma automática las Actualizaciones de los servidores de Arcsoft.

5. Exoneración de responsabilidad de la garantía. NO SE OTORGA NINGUNA GARANTÍA, NI EXPRESA NI IMPLÍCITA, CON RESPECTO A ESTE SOFTWARE, INCLUYENDO A TÍTULO MERAMENTE ENUNCIATIVO, LAS GARANTÍAS IMPLÍCITAS DE COMERCIALIZACIÓN Y APTITUD PARA UN OBJETIVO EN PARTICULAR Y GARANTÍAS DE NO INCUMPLIMIENTO DE PROPIEDAD INTELECTUAL. ARCSOFT NIEGA EXPRESAMENTE TODA GARANTÍA NO MENCIONADA EN EL PRESENTE CONTRATO. USTED ASUME TODO EL RIESGO RESPECTO A LA CALIDAD Y EL DESEMPEÑO DEL SOFTWARE. EN CASO DE QUE EL SOFTWARE SEA DEFECTUOSO, USTED -Y NO ARCSOFT NI NINGÚN REVENDEDOR AUTORIZADO- ES RESPONSABLE DEL COSTO TOTAL DE LOS SERVICIOS, REPARACIONES O CORRECCIONES NECESARIAS. ALGUNOS ESTADOS O JURISDICCIONES NO PERMITEN LA EXCLUSIÓN DE GARANTÍAS IMPLÍCITAS, DE MODO QUE ES POSIBLE QUE LA EXCLUSIÓN PREVIAMENTE MENCIONADA NO SE APLIQUE EN SU CASO PARTICULAR. ESTA GARANTÍA LE OTORGA DERECHOS ESPECÍFICOS. ASIMISMO, GOZARÁ DE OTROS DERECHOS SEGÚN LA JURISDICCIÓN EN QUE SE ENCUENTRE.

6. Responsabilidad limitada. A CONTINUACIÓN SE DESCRIBEN EL RECURSO EXCLUSIVO DEL USUARIO Y LA RESPONSABILIDAD DE ARCSOFT Y QUIENES OTORGAN SUS LICENCIAS. EN NINGÚN CASO ARCSOFT NI QUIENES OTORGAN SUS LICENCIAS TENDRÁN NINGÚN TIPO DE RESPONSABILIDAD ANTE EL USUARIO NI PERSONA ALGUNA POR CUALQUIER DAÑO, INCLUSO DAÑOS INCIDENTALES O EMERGENTES, GASTOS, LUCRO CESANTE, PÉRDIDA DE AHORROS U OTRO TIPO DE DAÑO EMERGENTE DEL USO O IMPOSIBILIDAD DE USO DEL SOFTWARE, AÚN SI SE HA ADVERTIDO A ARCSOFT O A QUIENES OTORGAN SUS LICENCIAS SOBRE LA POSIBILIDAD DEL ACAECIMIENTO DE TALES DAÑOS. DEBIDO A QUE ALGUNOS ESTADOS O JURISDICCIONES NO PERMITEN LA EXCLUSIÓN O LIMITACIÓN DE RESPONSABILIDAD EN CASO DE DAÑOS INCIDENTALES O EMERGENTES, ES POSIBLE QUE LAS LIMITACIONES INDICADAS ANTERIORMENTE NO SE APLIQUEN EN SU CASO PARTICULAR.

7. Exportación. No exportará ni re-exportará el producto que incluye el software sin las licencias necesarias de los Estados Unidos o gobiernos extranjeros.

8. Derechos restringidos del gobierno de EE. UU. Si usted actúa en nombre de una unidad o agencia del gobierno de los Estados Unidos, el software y la documentación correspondiente son considerados "software de computadoras comerciales" y "documentación de software de computadoras comerciales", respectivamente, y están sujetos a DFAR Sección 227.7202 y FAR Sección 12.212(b), según corresponda. Todo uso, modificación, reproducción, divulgación, ejecución, visualización o revelación del Software y/o la documentación correspondiente por parte del gobierno de los Estados Unidos será regido exclusivamente por las condiciones de este contrato y estará prohibido excepto en la medida en que sea expresamente permitido por las cláusulas de este contrato. Toda información técnica proporcionada que no esté cubierta

por las cláusulas anteriores se considera "información técnica-artículos comerciales" según lo dispuesto en DFAR Sección 227.7015(a). Todo uso, modificación, reproducción, divulgación, ejecución, visualización o revelación de dicha información técnica estará regida por los términos de la Sección 227.7015 (b) de DFAR. 9. Actividades de alto riesgo. El software no está diseñado a prueba de fallas ni destinado a usos en entornos peligrosos que requieran un desempeño a prueba de fallos o cualquier otra aplicación en la que la falla del software pueda causar directamente muerte, lesiones personales o daños físicos graves o daños a la propiedad (denominadas colectivamente "actividades de alto riesgo"). ARCSOFT NIEGA EXPRESAMENTE TODA GARANTÍA EXPRESA O IMPLÍCITA DE APTITUD PARA ACTIVIDADES DE ALTO RIESGO.

10. Privacidad. Es posible que el proceso de activación y/o registro del Software requiera que el usuario otorgue información personal, como el nombre, número de teléfono, domicilio y dirección de correo electrónico. ArcSoft no comercializará ni divulgará esa información a terceros, salvo que sea necesario para otorgarle los productos solicitados.

11. Registro de uso. Para optimizar el uso del producto, es posible que Arcsoft registre información acerca del uso de las funciones del producto seleccionado. Esa información de uso no se recopilará junto con información personal, de modo que se preservará la confidencialidad de uso.

12. Indemnización. Este software es sólo para el uso de medios, contenidos y herramientas de creación de contenidos con licencia apropiada. Usted tiene la responsabilidad de determinar si es necesario algún derecho de copyright, patente u otra licencia para obtener licencias para servir y/o crear, comprimir o descargar medios y contenido. Usted se compromete a grabar, reproducir y descargar exclusivamente materiales para los que tenga las patentes, derechos de copyright y otros permisos, licencias y autorizaciones necesarios. Usted se compromete a liberar de responsabilidad, indemnificar y defender a Arcsoft, a sus representantes, directores y empleados, de toda pérdida, daño, multa o gastos (incluidos gastos de abogados) causados por o relacionados con reclamaciones de que usted haya (i) visto, descargado, codificado, comprimido, copiado o transmitido materiales (aparte de los materiales suministrados por Arcsoft) en relación con el software, que infrinjan los derechos de la otra parte o (ii) incumplan los términos de este acuerdo de licencia. Si usted importa el software de los Estados Unidos, deberá indemnificar y liberar de responsabilidad a ArcSoft por las tasas de importación o exportación o cualquier otra reclamación derivada de la importación.

Usted se compromete a utilizar exclusivamente el software y la documentación de forma tal que cumpla con todas las leyes y jurisdicciones correspondientes en las utilice el software, incluyendo pero sin limitarse a, las restricciones correspondientes referentes al copyright y otros derechos de propiedad intelectual.

No puede utilizar el software con intención de o en combinación con cualquier dispositivo, programa o servicio diseñados para evitar medidas tecnológicas utilizadas para controlar el acceso a o los derechos sobre un archivo de contenido u otro trabajo protegido por leyes de copyright de cualquier jurisdicción.

13. Cancelación. La copia del Software sin autorización o el incumplimiento de las restricciones descritas en el contrato de licencia resultará en la anulación de sus derechos respecto al Software, ya sea en forma inmediata o luego de un período de notificación que no exceda los treinta (30) días. Una vez anulada la licencia, deberá devolver todas las copias del Software a la parte a la que adquirió el Software.

14. Ley vigente. Si este producto se adquirió en los Estados Unidos, este Contrato se regirá por las leyes del estado de California. De lo contrario, tendrán vigencia las leyes locales.

## Para Comenzar

### **Estimado cliente RCA,**

Gracias por comprar la Cámara de Video Pequeña Maravilla RCA. Este producto le permitirá grabar videos con calidad de alta definición. Usted puede también administrar sus grabaciones en su computadora con el Administrador de Memoria RCA incluido con este producto.

Para comenzar a usar su cámara de video, por favor siga las instrucciones de configuración en las páginas siguientes.

### 1. Contenido de la caja

- Cámara de Video Pequeña Maravilla
- Adaptador CA/CD
- Cable USB
- Cable AV
- Estuche
- Banda para la mano
- Guía de Inicio Rápido
- Tarjeta de Registro del Propietario
- Folleto de garantía

### 2. Instalación de la Batería

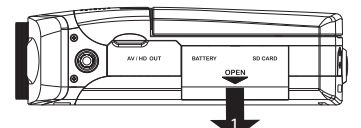

1. Presione para desbloquear y levantar la cubierta.

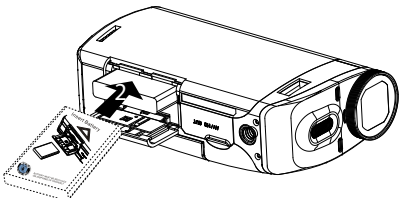

2. Observe las polaridades e inserte la batería hasta que se escuche un click.

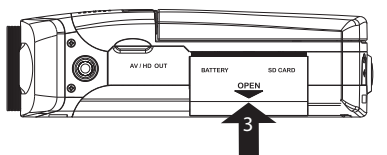

3. Presione y deslice para bloquear la cubierta.

# 3. Carga de la batería

- Por favor cargue la batería por lo menos tres horas antes del primer uso.
- La batería también puede recargarse conectando a una PC con un cable USB. Para más información consulte la página 25.

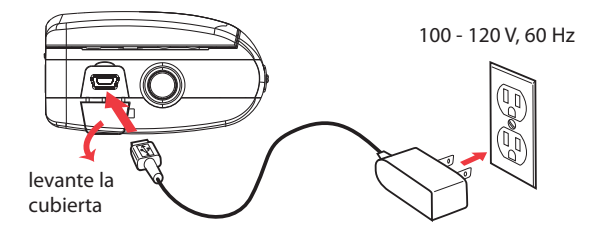

- Use solamente el cargador CA/CD suministrado La imagen es sólo para referencia, el adaptador CA/CD mostrado en la imagen puede variar del producto real.
- Una vez que la batería esté totalmente cargada, los tiempos de grabación máximos son aproximadamente los siguientes \*:

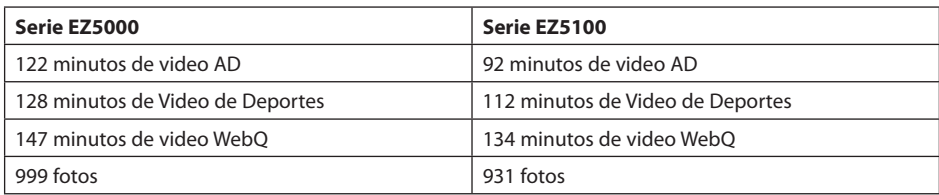

 \* Sólo para referencia- la vida real de la batería puede variar con diferentes tarjetas y contenidos de video.

## 4. Inserción de la tarjeta de memoria SD

• Para grabar se recomienda una tarjeta de memoria SD (no incluida).

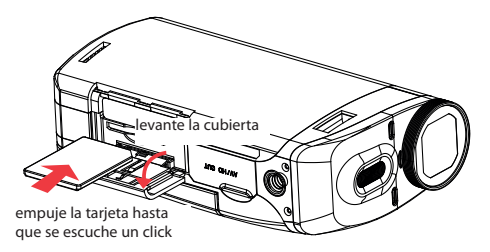

- El icono de tarjeta ( ) aparece en la pantalla con la tarjeta de memoria insertada.
- Para quitar la tarjeta, empújela hasta escuchar un click, luego lentamente libere la tarjeta. Puesto que la tarjeta está bajo una tensión mínima cuando está insertada en la ranura de memoria, por favor tenga cuidado al quitarla.
- La cámara de video tiene una memoria interna la cual sólo permite unos minutos de tiempo de grabación. Se recomienda usar una tarjeta de memoria SD para grabación.
- Las grabaciones se guardan en la memoria interna cuando la tarjeta de memoria SD no está instalada.
- Una vez que la tarjeta de memoria SD está insertada, las nuevas grabaciones se guardarán en la tarjeta de memoria.
- En modo de reproducción, la cámara de video reproducirá grabaciones almacenadas en la tarjeta de memoria SD. Para reproducir grabaciones en la tarjeta de memoria, retire la tarjeta SD.

### 5. Apertura y rotación de la pantalla LCD

• Abra la pantalla LCD 90 grados cuidadosamente.

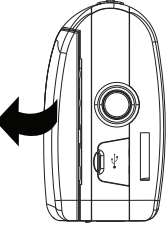

- Gire la pantalla LCD al mejor ángulo para grabar o reproducir. La pantalla LCD puede ser girada 180 grados al lado del lente y 90 grados al lado USB.
- Gire la pantalla LCD cuidadosamente según se ilustra. No ejerza un sobregiro de la pantalla o aplique fuerza excesiva al girar la misma.

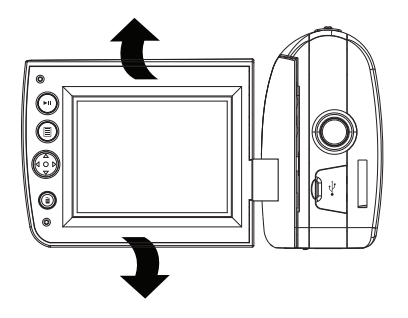

# 6. Encendido de la cámara de vídeo

• Abra la pantalla LCD y presione el interruptor de encendido hasta que la cámara de vídeo encienda.

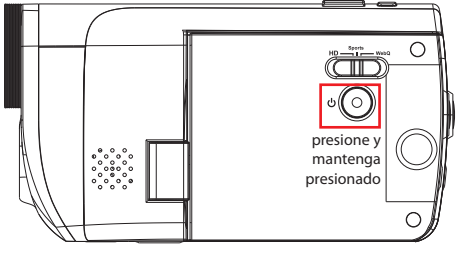

• "Listo" se muestra en la pantalla LCD cuando la cámara de vídeo está lista para grabar.

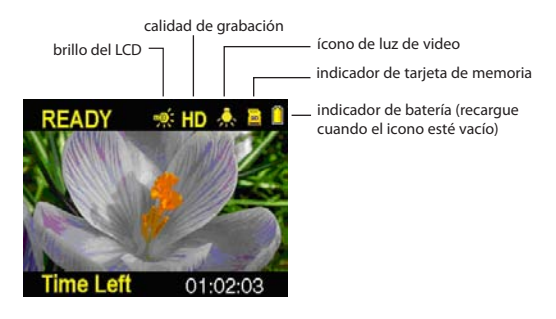

- Presione y mantenga presionado el interruptor  $\Phi$  para apagar la cámara de video.
- La cámara de video se apagará automáticamente después de 3 minutos si no está en uso.
- Para más información sobre las grabaciones y otras operaciones consulte las páginas siguientes.

## 7. Reinicio de la cámara de vídeo

• Si el reproductor deja de funcionar adecuadamente, usted puede reiniciarlo removiendo y volviendo a instalar la batería.

## 8. Para establecer la fecha y hora

• Se recomienda establecer la fecha y hora antes de usar la cámara de vídeo. Para m´s información consulte "Configuraciones de Menú" en la página 23.

# Controles generales

### Controles generales

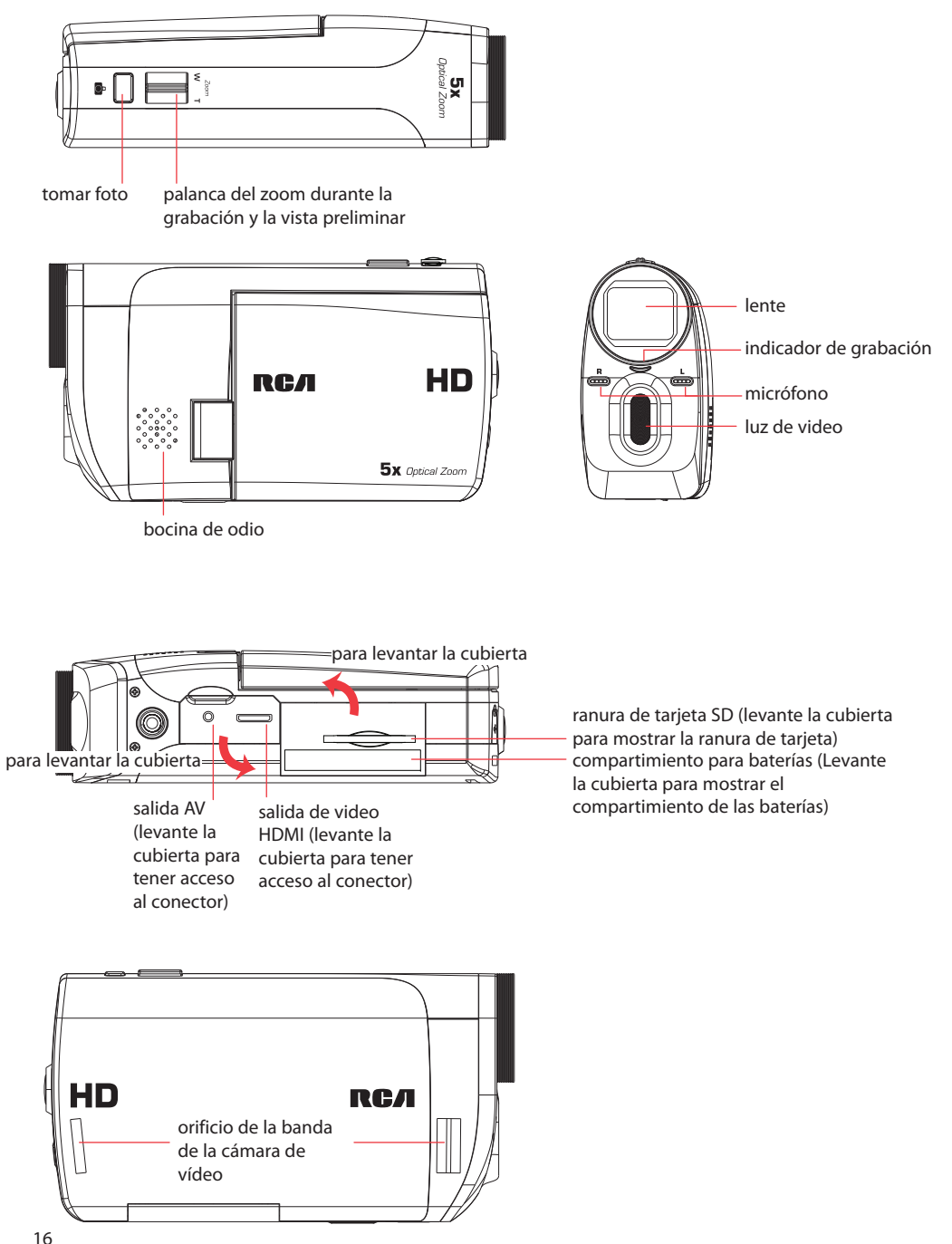

- / Ajusta el volumen durante la reproducción
- Enciende / apaga la luz de video
- Ajusta el brillo de la pantalla LCD
- / Salta a la grabación previa o siguiente;
- rebobinado o avance rápido

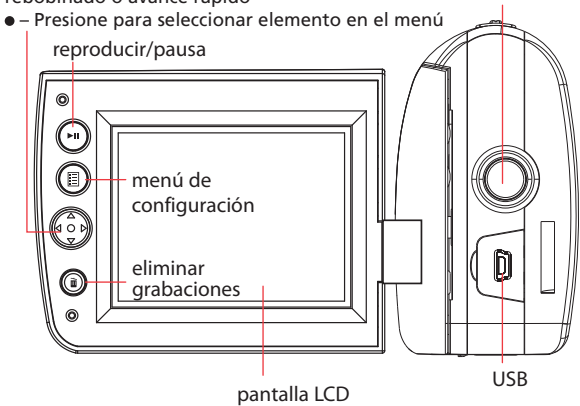

Grabar

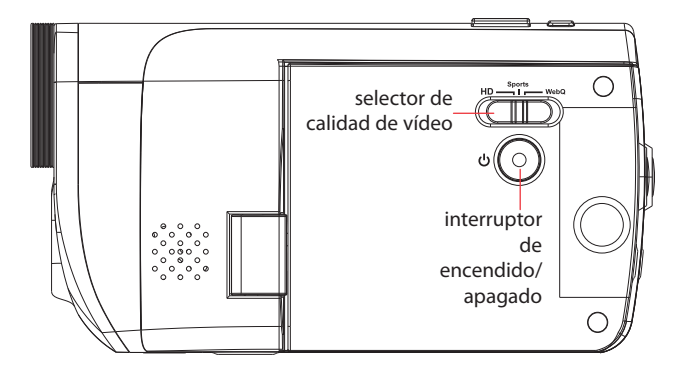

# Ajuste de la longitud de la banda para la mano

- 1. Separe el Velcro.
- 2. Libere la banda del lado del gancho Velcro.
- 3. Jale la banda a la derecha para acortar la longitud de la misma banda o a la izquierda para extender la longitud de dicha banda.
- 4. Presione la banda nuevamente en el lado del gancho Velcro y presione el lado del bucle Velcro sobre él.

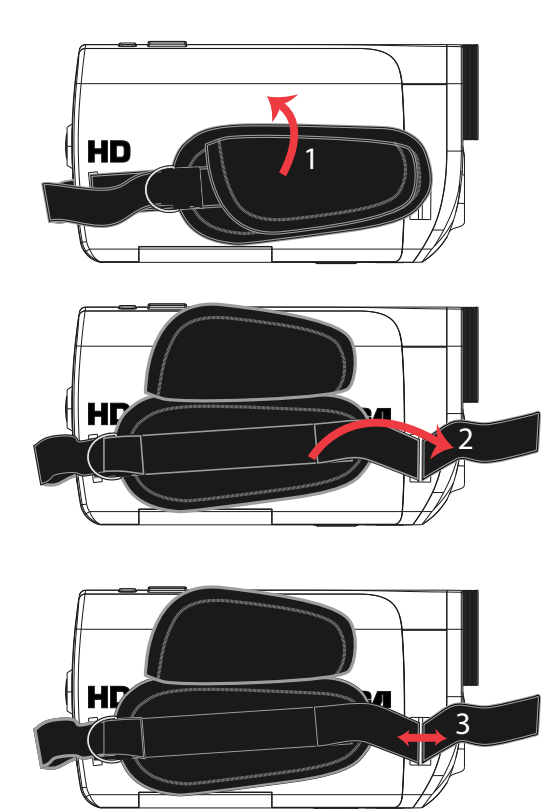

## Modos de operación

THay dos modos básicos para operar la cámara de vídeo: Vista Preliminar y Reproducción. La cámara de vídeo entrará siempre en el modo Vista preliminar después de encender. Consulte el siguiente diagrama para alternar modos y lea las secciones importantes en el manual del usuario para operaciones en detalle.

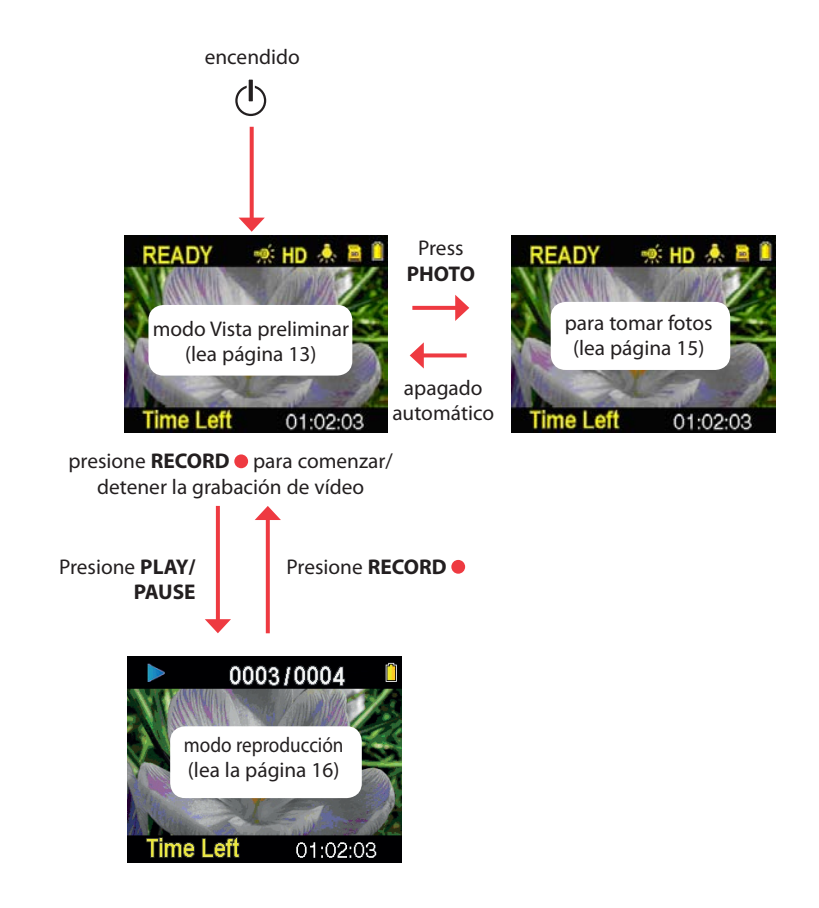

# Calidad de grabación

• Deslice el selector de Calidad de Vídeo para elegir la calidad de grabación. La opción seleccionada (AD, Deportes o WebQ) aparece en la pantalla durante la grabación.

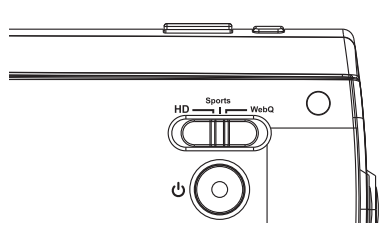

## Configuraciones de calidad

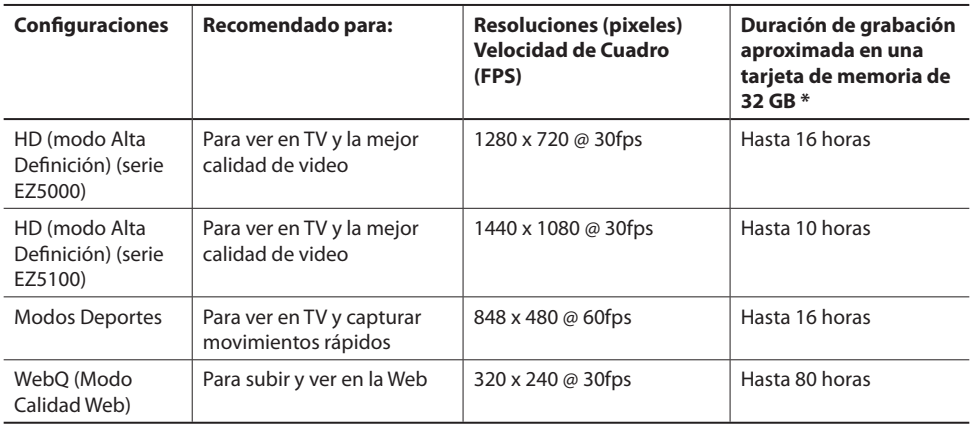

Para grabación se recomienda usar tarjetas Clase 4 o de memoria superior.

\* El tiempo de grabación real y la capacidad variarán dependiendo del tipo de contenido de video que esté siendo grabado, requerimientos de sistema, y otros factores.

Las condiciones de luz pueden afectar grandemente la calidad de sus videos. Usted puede seleccionar optimizar el desempeño de la cámara de video bajo diferentes fuentes de luz. Para más información consulte "Configuraciones de Menú".

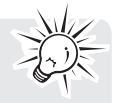

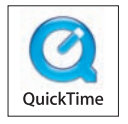

QuickTime y el logo QuickTime son marcas registradas o marcas comerciales registradas de Apple Computer, Inc., usadas bajo licencia de la misma.

# Grabación de videos

1. En modo vista preliminar, presione el botón rojo **RECORD** para comenzar la grabación.

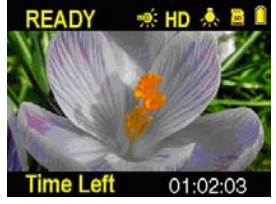

indicador de grabación de vídeo

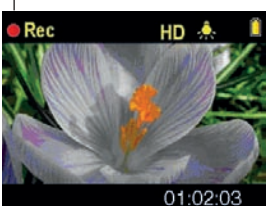

- tiempo transcurrido

- Mientras graba, la luz de grabación color rojo en la cámara de vídeo se enciende.
- 2. Presione **PLAY/PAUSE** para pausar una grabación.
- Un indicador de pausa **II** reemplaza el rojo en la esquina superior izquierda de la pantalla.
- Para reanudar la grabación, presione **PLAY/PAUSE.**
- 3. Presione la palanca de sombra para amplificar o reducir antes o durante la grabación.
- 4. Presione ▲ para encender o apagar la luz de video. Para ayudarle a enfocar en lugares oscuros, encienda la luz de video.

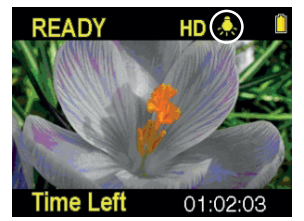

Luz de video encendida Luz de video apagada

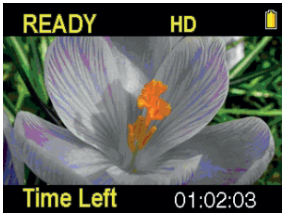

5. Presione ▼ para ajustar el brillo de la pantalla LCD. Usted puede elegir entre 8 niveles de brillo. El icono de brillo se visualizará correspondientemente.

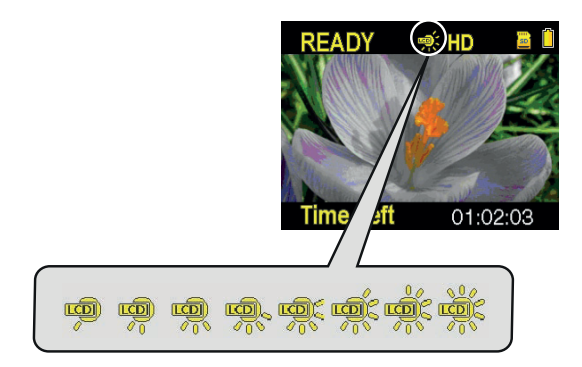

6. Presione el botón rojo **RECORD** para detener la grabación.

# Para tomar fotos

# Para tomar fotos

1. En modo Vista preliminar, presione **PHOTO** para tomar fotos..

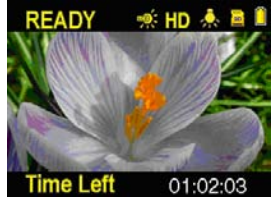

- La resolución de las fotos es de 12.0 megapixeles la cual es interpolada del sensor de 5 megapixeles para la serie EZ5100. La resolución de las fotos es de 8.0 megapixeles la cual es interpolada del sensor de 5 megapixeles para la serie EZ5000.
- 2. Después de tomar fotos, espere unos cuantos segundos para regresar al modo Vista preliminar.
- 3. Presione A para encender o apagar la luz de video. Para ayudarle a enfocar en lugares oscuros, encienda la luz de video

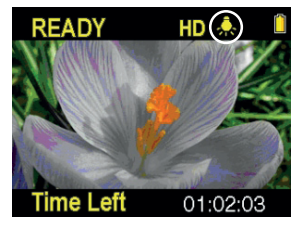

Luz de video encendida Luz de video apagada

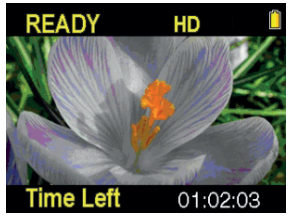

# Modo reproducción

## Reproducción de grabaciones

1. Presione **PLAY/PAUSE** para entrar al modo reproducción y comenzar la reproducción de la grabación más reciente (video/foto).

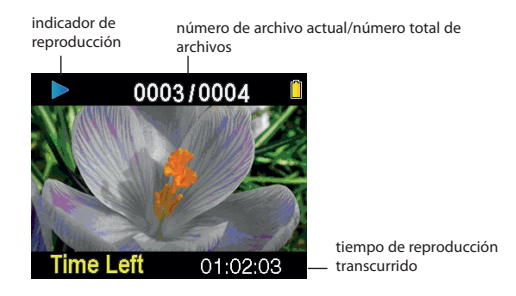

- 2. Presione ▲ / ▼ durante la reproducción para ajustar el volumen (sólo vídeo).
- 3. Mantenga presionado < ó > para rebobinado o avance rápido del video seleccionados durante la reproducción.

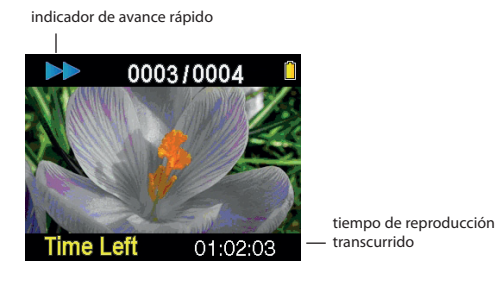

- 4. Presione **PLAY/PAUSE** para pausar la reproducción.
- Presione **PLAY/PAUSE** otra vez para reanudar la reproducción.

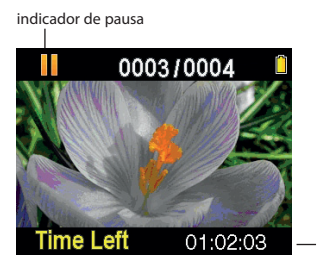

tiempo de reproducción remanente

Presione y mantenga presionado **PLAY/PAUSE** por tres segundos para reproducir todas las grabaciones.

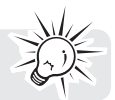

5. Presione ▼ para ajustar el brillo de la pantalla LCD. Usted puede seleccionar entre 8 niveles de brillo. El icono de brillo se visualizará correspondientemente.

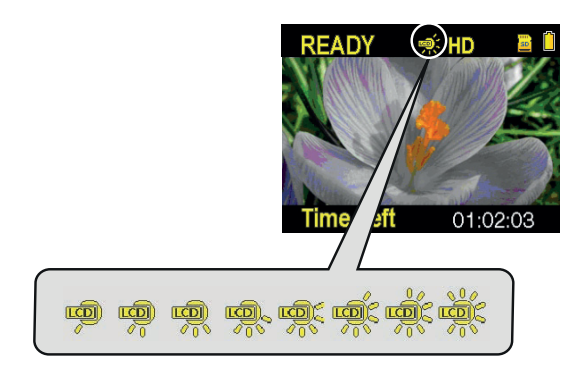

6. Para seleccionar otro vídeo, presione  $\blacktriangleleft$ ó  $\blacktriangleright$  para indicar el vídeo previo o el siguiente.

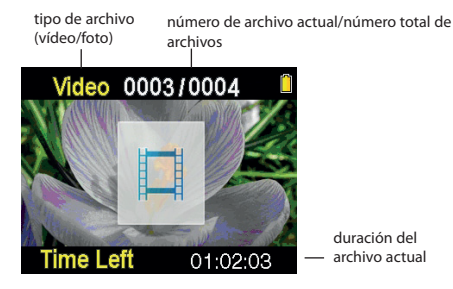

- 7. Si no se selecciona un vídeo después de que haya terminado la reproducción, el modo Vista preliminar se reanudará después de 2 minutos.
- Usted puede también presionar **PHOTO** para ir al modo Vista preliminar después de la reproducción, o presionar el botón rojo **RECORD** para regresar al modo Vista preliminar.

# Eliminación

## Para eliminar grabaciones

### **Para eliminar la última grabación:**

1. Presione **DELETE** y presione **A** / ▼ para seleccionar **One**.

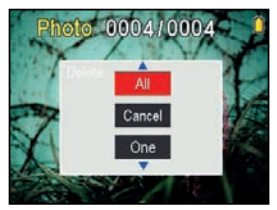

2. Presione el centro del botón  $\begin{pmatrix} 0 \\ 0 \end{pmatrix}$  para confirmar la eliminación.

### **Para eliminar todas las grabaciones:**

1. Presione DELETE y presione  $\blacktriangle$  /  $\nabla$  para seleccionar All.

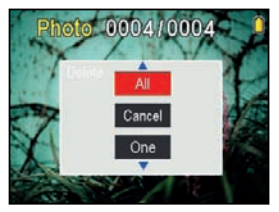

- 2. Presione el centro del botón ९९९.
- 3. Presione  $\blacktriangle$  /  $\nabla$  para seleccionar **Confirm** y presione el centro del botón  $\overset{\{\circ}{\circ}}{\downarrow}$  para confirmar eliminar todas las grabaciones.

# Configuraciones de menú

## Uso del menú de la cámara de vídeo

- 1. Presione  $\Xi$  para mostrar el menú de la cámara de vídeo en la pantalla.
- 2. Presione  $\blacktriangle$  /  $\nabla$  para resaltar una opción de menú.

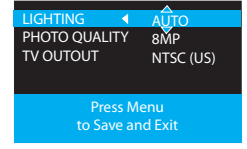

- 3. Presione ▶ para aceptar la opción de menú resaltada.
- 4. Presione ▲ / ▼ para cambiar la configuración.

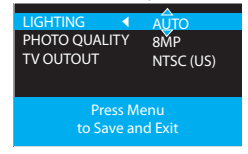

5. Presione < para salir de la opción de menú actual.

### 6. Presione **il para guardar las configuraciones y salir del menú de la cámara de vídeo.**

### Opciones de menú y configuraciones

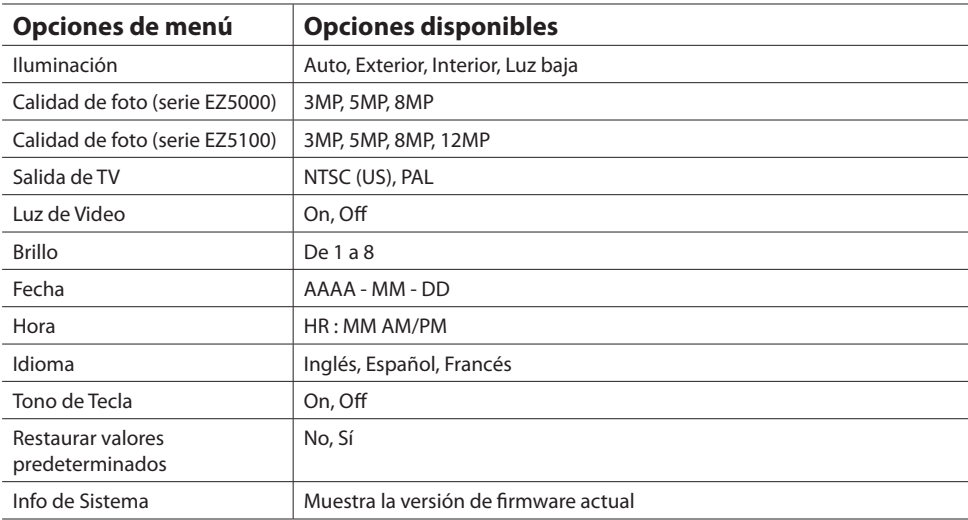

# Conexión a dispositivos externos

## Para ver videos en TV

1. Conecte el cable AV (suministrado) – Inserte el extremo del conector sencillo en la cámara de video (Receptáculo AV) y conecte los extremos del conector doble a las entradas de video (amarilla), audio izquierda (blanca) y audio derecha (roja) en la TV.

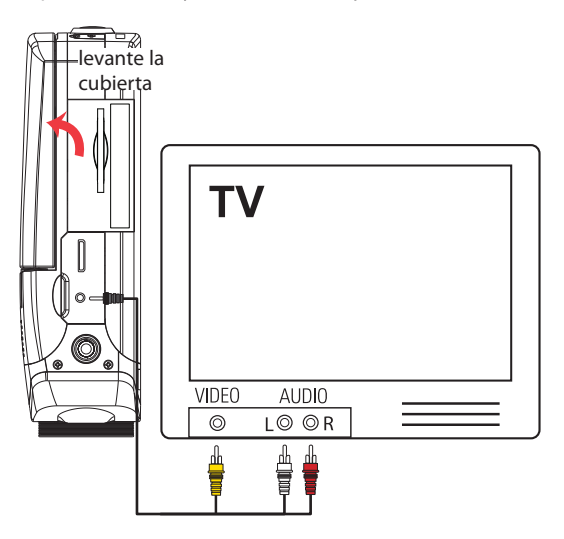

- 2. Encienda la TV y la cámara de video.
- 3. Cambie la TV a la entrada de video seleccionada.
- Para instrucciones consulte el manual de su TV.
- 4. Usted puede reproducir y eliminar videos vistos en la TV usando los botones de la cámara de video.

El estándar de salida de TV predeterminado es NTSC. Usted puede alternar a la norma PAL yendo al menú de la cámara de video. Para más información consulte "Configuraciones de Menú".

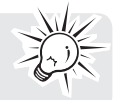

### Grabación de videos a cinta VHS o DVD

- 1. Conecte el cable AV (suministrado) Inserte el extremo del conector sencillo en la cámara de video y conecte los extremos del conector doble a las entradas de video (amarilla), audio izquierda (blanca) y audio derecha (roja) correspondientes del dispositivo de grabación (grabadora VHS o DVD).
- 2. Encienda la cámara de video y el dispositivo de grabación.
- 3. Cambie el dispositivo de grabación a la entrada de video conectada a la cámara de video.
- Para instrucciones consulte el manual del usuario de su dispositivo de grabación.
- 4. Comience la grabación de su dispositivo de grabación y presione y mantenga presionado **PLAY/PAUSE**  en la cámara de video por 3 segundos para reproducir todos los videos en la cámara de video.

Para mejor calidad de grabación o visualización, use el conector HDMI en el panel izquierdo de la cámara de video con un cable HDMI (no incluido).

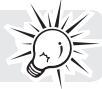

# Administración de videos en su computadora

### Requerimientos del sistema de cómputo

### **Windows® XP (SP2 o superior), Windows Vista®, o Windows®7**

- Procesador Intel® Core™ 2 Dúo CPU E6300 (o superior) o AMD Athlon™ 64 X2 3800+ (o superior) recomendado.
- 1GB RAM (2GB recomendado para edición de videos AD)
- 300 MB disponibles de espacio en disco duro
- Tarjeta de gráficos de 256 MB (o superior) recomendada
- Monitor a color de 1024 x 768 pixeles, 32-bits o superior
- Puerto USB (2.0 recomendado)
- Acceso a Internet (banda ancha recomendado)

#### **Mac OS X 10.5,10.6**

- Intel Core 2 Dúo (o superior) recomendado
- 768 MB RAM (1GB recomendado)
- 300 MB de espacio libre en disco duro para instalación de programa
- 1024 x 768 pixeles o superior recomendado
- Acceso a Internet (banda ancha recomendado)

### Conexión a una PC

1.Conecte el cable USB suministrado al receptáculo de conexión. Estándar de conector USB: mini-B

2. Conecte el otro extremo del cable a la computadora.

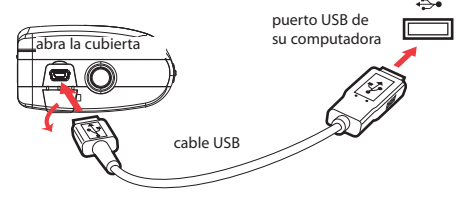

- 3. **Windows:** la primera vez que usted conecte la cámara de video a la PC, la Pequeña Maravilla se montará como una letra de unidad. Para tener acceso al instalador del Administrador de Memoria 3, abra Mi PC y haga doble clic en la letra de la unidad asociada con la etiqueta SMALLWONDER. Haga doble clic en **MemoryMgr3\_Windows\_Installer.exe** para comenzar la instalación.
- La aplicación RCA Detective es instalada con el Administrador de Memoria 3 cuando su cámara de vídeo es conectada a la PC.

 **Mac:** la primera vez que usted conecte la cámara de video a la Mac, la Pequeña Maravilla se montará como un volumen etiquetado **SMALLWONDER** en el escritorio. Para descargar el instalador del Administrador de Memoria 3, visite www.rcaaudiovideo.com. Localice el volumen RCAMacInstallers.dmg en el escritorio y haga doble clic en él. Haga doble clic en el archivo **MemoryMgr3 Mac** Installer en el volumen **RCAMacInstallers** para comenzar la instalación. Después de que la instalación del Administrador de Memoria 3 haya terminado, haga doble clic en el archivo **RCA Detective Installer** en el volumen RCAMacInstallers para instalar la aplicación RCA Detective, que ejecutará automáticamente la aplicación Administrador de Memoria 3 cuando su cámara de video esté conectada a la Mac.

- La cámara de video no puede grabar mientras esté conectada a la PC.
- El Administrador de Memoria es software propietario con licencia de Audiovox Corporation.

## Acerca del Administrador de Memoria RCA

La aplicación del Administrador de Memoria RCA incluido le permite:

- Navegar y reproducir videos
- Eliminar videos
- Guardar videos en su computadora
- Editar videos mediante el simple arrastrar y soltar

Para instrucciones más detalladas sobre el uso del Administrador de Memoria RCA, consulte la sección de ayuda en el software.

## Para ver videos en PC

### **Para asegurar que los videos puedan ser administrados y reproducidos en su PC:**

• Asegúrese de instalar la aplicación del Administrador de Memoria incluido.

\* La aplicación está disponible también para descarga gratuita en el sitio www. rcaaudiovideo.com Windows es una marca registrada de Microsoft Corporation en los Estados Unidos y otros países.

# Información adicional

## Tips y solución de problemas

### **La cámara de video no enciende.**

• Asegúrese de que la batería no esté vacía: Consulte el manual del usuario sobre cómo cargar adecuadamente la cámara de video antes de usarla.

### **La tarjeta MicroSD no puede ser detectada por la cámara de video.**

• Asegúrese de que la tarjeta microSD esté insertada apropiadamente. Retire e inserte la tarjeta de la ranura de tarjetas otra vez cuando la cámara de video esté apagada.

### **La cámara de video no enciende después de conectarla a la PC o al adaptador CA/CD**.

• La batería de la cámara de video puede estar muy baja. Presione el botón de encendido para activar la cámara de vídeo después de conectarla a la PC o al adaptador CA/CD.

### **No se pueden grabar videos.**

• Asegúrese de que el espacio de memoria no esté lleno para grabaciones.

### **El tiempo disponible para grabar se ha reducido significativamente.**

• Asegúrese de que usted ha seleccionado correctamente la calidad de grabación de video antes de grabar.

### **El tiempo y fecha de grabación son incorrectos.**

• Asegúrese de haber establecido correctamente la fecha y hora en el menú configuración. Para más información consulte "Configuraciones de menú".

### **El tono de tecla es molesto. ¿Se puede apagar?**

• Sí. Para más información consulte "Configuraciones de menú".

### **No hay sonido cuando se reproducen las grabaciones.**

• Ajuste el volumen presionando ( )/( ) durante la reproducción.

### **Las imágenes están distorsionadas cuando los videos se reproducen vía el receptor de televisión.**

• Asegúrese de haber seleccionado correctamente el sistema de salida de TV (PAL o NTSC) desde el menú de configuración. Para más información consulte "Configuraciones de menú".

### **¿Puedo recuperar videos y fotos eliminados?**

• Desafortunadamente, los videos eliminados no pueden ser recuperados.

### **La cámara de video no está funcionando correctamente.**

- Retire y vuelva a instalar la batería.
- El nivel de la batería puede ser demasiado bajo, recargue la batería

### **No se pueden ver videos grabados en PC.**

- Instale el software del Administrador de Memoria incluido y úselo para ver videos en su PC. Visite www.rcaaudiovideo.com y descargue la versión más reciente del software Administrador de Memoria, instálelo para ver videos en su PC.
- Use el software QuickTime para reproducir archivos de video.

### **Mis amigos no pueden ver los videos que les he enviado.**

• Use las funciones SHARE del Administrador de Memoria para compartir videos con amigos y la familia. Puede ser que los archivos nativos de la cámara de video no puedan reproducirse en otras computadoras.

### **¿Porque el vídeo y la foto no están claros?**

• Trate de mantener la cámara estable durante la grabación o use un trípode.

### **¿Porqué el archivo no se puede grabar o se encontró una falla durante la grabación?**

• Se recomienda usar tarjetas Clase 4 o de memoria superior para grabar.

## Registro del Producto

Por favor vaya al sitio www.rcaaudiovideo.com para registro en línea.

### Advertencia de derechos de autor

Este reproductor es sólo para uso personal. La grabación o duplicación no autorizada de material con derechos de autor puede infringir los derechos de terceras partes y puede ser contraria a las leyes de derechos de autor.

### Respalde sus datos

Como con cualquier reproductor portátil, usted debe respaldar regularmente la unidad. El fabricante no es responsable por la pérdida de datos.

### Visita al sitio Web RCA

Por favor visite www. rcaaudiovideo.com para:

- El software y firmware más reciente
- El software de Administrador de Memoria RCA
- Manual del usuarioPreguntas frecuentes (FAQ)
- Información de servicio eficiente y soporte técnico

### Especificaciones técnicas

### **Producto:**

• Cámara Grabadora Digital

### **Marca:**

• RCA

### **Modelo:**

- EZ5000, EZ5000RD, EZ5000BL, EZ5000PL, EZ5000R, EZ5000RDR, EZ5000BLR, EZ5000PLR, EZ5100, EZ5100RD, EZ5100BL, EZ5100PL, EZ5100R, EZ5100RDR, EZ5100BLR, EZ5100PLR
- **Batería**
- Batería reemplazable 3.7V de litio

### **Adaptador de corriente (Cargador de batería):**

- Entrada: 100 120 V CA, 60Hz, 0.3 A
- Salida: 5 V CD, 1A

### **Tamaño y velocidad de cuadro de las grabaciones de video:**

- Modo AD (serie EZ5000(: 1280 x 720 @ 30fps (H.264 compresión de vídeo; formato de archivo MOV)
- Modo AD (serie EZ5100) 1440 x 1080 @ 30fps (H.264 compresión de vídeo; formato de archivo MOV)
- Modo Deportes de: 848 x 480 pixeles @ 60 cps (H.264 compresión de video, formato de archivo MOV)
- Modo webQ: 320 x 240 pixeles @ 30 cps (H.264, compresión de video, formato de archivo MOV)

### **Tamaño de imágenes fijas:**

• 4000 X 3000 pixeles (JPG)

### **Medios de grabación:**

- Memoria interna
- Tarjeta SD (no incluida)

### **Tiempo de grabación máximo (cifras aproximadas):**

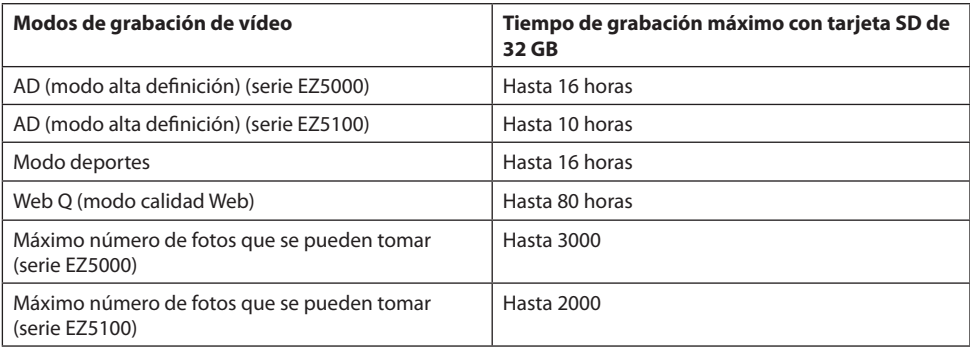

\* El tiempo de grabación real y la capacidad variarán dependiendo del tipo de contenido de video que esté siendo grabado, requerimientos de sistema, y otros factores.

### **Pantalla LCD:**

• 2.4 pulgadas

### **Micrófono:**

• Micrófono estéreo

### **Vida de la batería:**

- Tiempo de grabación máximo para vídeo (serie EZ5000): 122 minutos de video AD, 128 minutos de video de Deportes y 147 minutos de video WebQ
- Tiempo de grabación máximo para vídeo (serie EZ5100): 92 minutos de video AD, 112 minutos de video de Deportes y 134 minutos de video WebQ
- Número máximo de fotos que pueden tomarse (serie EZ5000): 999 fotos
- Número máximo de fotos que pueden tomarse (serie EZ5100): 931 fotos

### **Tiempo de carga:**

• 3 horas

# Garantía limitada

# Garantía Limitada de 12 Meses

### Aplica a Cámaras de Video RCA

AUDIOVOX ACCESSORIES CORP. (la Compañía) garantiza al comprador al menudeo original de este producto que en el caso de que se compruebe que este producto o alguna parte del mismo, bajo condiciones y uso normales, sea defectuoso en material o mano de obra en un plazo de doce meses desde la fecha de compra original, tal(es) defecto(s) será(n) reparado(s) o reemplazado(s) con producto reacondicionado (a opción de la Compañía) sin cargo por las partes y la labor de reparación.

Para obtener el reemplazo o reparación dentro de los términos de esta Garantía, el producto debe ser entregado con prueba de cobertura de la garantía (por ejemplo, la nota de venta fechada), especificación de defecto(s), flete prepagado, a la Compañía en la dirección que se muestra más adelante.

Esta Garantía no se extiende a la eliminación de ruido o estática generados externamente, a la corrección de problemas de antenas, interrupciones/pérdida de transmisión o de servicio de internet, a costos incurridos por instalación, remoción o reinstalación de producto, a corrupciones causadas por virus de computadoras, spyware u otro malware, a pérdida de medios, archivos, datos o contenido, o a daño a cintas, discos, tarjetas o dispositivos de memoria removibles, bocinas, accesorios, computadoras, periféricos de computadora, otros reproductores de medios, redes en el hogar o sistemas eléctricos en vehículos.

Esta Garantía no aplica a algún producto o parte del mismo que, en opinión de la Compañía, haya sufrido o haya sido dañado mediante alteración, instalación inadecuada, mal manejo, mal uso, negligencia, accidente, o por la remoción o eliminación de etiqueta(s) con el número de serie de fábrica/código de barras. LA EXTENSIÓN DE LA RESPONSABILIDAD DE LA COMPAÑÍA BAJO ESTA GARANTÍA ESTÁ LIMITADA A LA REPARACIÓN O REEMPLAZO PROVISTOS ANTERIORMENTE Y, EN NINGÚN CASO, LA RESPONSABILIDAD DE LA COMPAÑÍA EXCEDERÁ EL PRECIO DE COMPRA PAGADO POR EL COMPRADOR POR EL PRODUCTO.

Esta Garantía substituye todas las otras garantías o responsabilidades específicas. CUALQUIER GARANTÍA IMPLÍCITA, INCLUYENDO CUALQUIER GARANTÍA IMPLÍCITA DE APTITUD PARA COMERCIALIZACIÓN, ESTARÁ LIMITADA A LA DURACIÓN DE ESTA GARANTÍA ESCRITA. CUALQUIER ACCIÓN POR VIOLACIÓN DE ALGUNA GARANTÍA BAJO LA PRESENTE, INCLUYENDO CUALQUIER GARANTÍA IMPLÍCITA DE APTITUD PARA COMERCIALIZACIÓN DEBE SER PRESENTADA DENTRO DE UN PERIODO DE 24 MESES DESDE LA FECHA DE COMPRA ORIGINAL. EN NINGÚN CASO LA COMPAÑÍA SERÁ RESPONSABLE POR ALGÚN DAÑO CONSECUENCIAL O INCIDENTAL POR LA VIOLACIÓN DE ESTA O DE CUALQUIER OTRA GARANTÍA. Ninguna persona o representante está autorizado para asumir por parte de la Compañía alguna responsabilidad distinta que lo expresado en este documento en relación con la venta de este producto.

Algunos estados no permiten limitaciones en cuanto a la duración de una garantía implícita o la exclusión o limitación de daño consecuencial o incidental, por lo tanto las limitaciones o exclusiones anteriores pueden no ser aplicables a usted. Esta Garantía le otorga derechos legales específicos y puede ser que usted tenga también otros derechos que varíen de estado a estado.

### **Recomendaciones antes de enviar su producto para una reclamación en garantía:**

• Si su producto puede almacenar contenido (tal como un reproductor mp3, grabadora de voz, cámara de vídeo, marco para fotos digitales, etc.), se recomienda efectuar copias de respaldo periódicas del contenido almacenado en el producto. Si es aplicable, antes de enviar un producto, haga una copia de respaldo del contenido o datos almacenados en el dispositivo. También, es aconsejable remover cualquier contenido personal que usted no quisiera exponer a otros. ES PROBABLE QUE LOS CONTENIDOS Y DATOS EN EL DISPOSITIVO SE PIERDAN DURANTE EL SERVICIO Y REFORMATEO. AUDIOVOX NO ACEPTA RESPONSABILIDAD POR LA PÉRDIDA DE CONTENIDO O DATOS, O POR LA SEGURIDAD DE ALGÚN DATO O CONTENIDO PERSONAL EN EL DISPOSITIVO DEVUELTO. El producto será retornado con las configuraciones establecidas de fábrica, y sin contenido alguno precargado que pudiera haber sido instalado en el producto comprado originalmente. El consumidor será responsable de volver a cargar datos y contenido. El consumidor será responsable de restaurar cualquier configuración de su preferencia personal.

• Empaque apropiadamente su unidad. Incluya cualquier control remoto, tarjetas de memoria, cables, etc. que fueron originalmente suministrados con el producto. Sin embargo NO regrese baterías removibles, incluso si las baterías fueron incluidas con la compra original. Recomendamos usar los materiales de empaque y la caja originales. Envíe a

**Audiovox Electronics Corp. Atn: Departamento de Servicio. 150 Marcus Blvd. Hauppauge N.Y. 11788**

1-800-645-4994

Para clientes en Canad·, favor de enviar a: Audiovox Return Centrec/o Genco6685 Kennedy Road, Unit#3, Door 16, Mississuaga, Ontario L5T 3A5

Las ilustraciones contenidas dentro de esta publicación son para propósitos de ilustración solamente y están sujetas a cambio.

Las descripciones y las características presentadas en este documento son dadas a modo de indicación general y no de garantía. Con el fin de proporcionarle la más alta calidad de producto posible, nos reservamos el derecho a hacer mejoras o modificaciones sin previo aviso.

Visite **http://store.audiovox.com** donde encontrará los mejores accesorios para sus productos.

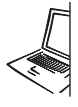

For Customer Service<br>Visit Our Website At<br>**WWW.rcaaudiovideo.com** Product Information, Photos,<br>FAQ's, User Manual

© 2011 Audiovox Accessories Corporation 111 Congressional Blvd., Suite 350 Carmel, IN 46032 Marca(s) ® Registrada(s)

v4.0 (1.0.4.0)